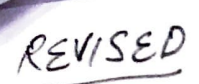

•

# SYLLABUS OF

# B.A./B.Sc. Part-I (COMPUTER SCIENCE) (Semester 1st & Ilnd) (2023-24, 2024-25 and 2025-26 Sessions) PROGRAM NAME: BCSB3PUP

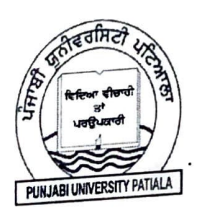

PUNJABI UNIVERSITY PATIALA (Established under Punjab Act no. 35 of 1961)

## **B.A./B.Sc. Part-I (COMPUTER SCIENCE) (Semester** I)

# **PAPER BCSB1101T: FUNDAMENTALS OF INFORMATION TECHNOLOGY**<br>Maximum Time: 3 Hrs.

**Minimum Pass Marks: 35% Internal Assessment: 30** 

**External Marks: 70** Lectures to be delivered: 45-55

- **Course Objectives**<br>• Aware students about basic of computer and its evolution. • Aware students about basic of computer and its evolution.
	- Provide knowledge of different units of computer like processing  $\mu$  int, unit.
	- Applications of IT.
	- Advanced trends in IT.

Learning Outcome<br>On the successful completion of the course, students will be able to; On the successful completion of the course, students will be able to;  $\frac{1}{2}$  is  $\frac{1}{2}$  if  $\frac{1}{2}$ 

- Have a clear understanding of fundamentals of computers so as to apply it in real life
- 
- problems. • Develop an in depth knowledge of various motivational theories.
- Develop skills to get employment in LT. field

### A) Instructions for paper-setter

The question paper will consist of three sections, Sections A, B & C. Sections A & B will have four questions each from the respective sections of the syllabus. Each question will carry 12 marks, which may be segregated into sub-parts. Section C will be compulsory with 11 short answer type questions of 02 marks each, which will cover the entire syllabus.

### **B) Instructions for candidates**

- 1. Candidates are required to attempt two questions each from sections A  $\&$  B of the question paper and the entire section C.
- 2. Use of non-programmable scientific calculator is allowed.

### **SECTION A**

**Computer Fundamentals:** Block diagram of a computer, characteristics of computers and generations of computers. Categories of Computers - Supercomputer, mainframe computer, network server, Workstation, Desktop computers, notebook computer, Tablet PC, handheld PC, smart phone.

**Input Devices:** Keyboard, Mouse, Joy tick, Track Ball, Touch Screen, Light Pen, Digitizer, Scanners, Speech Recognition Devices, Optical Recognition devices - OMR, OBR, OCR

**Output Devices:** Monitors, Impact Printers - Dot mattix, Character and Line printer, Non Impact Printers - DeskJet and Laser printers, Plotter.

**Memories:** Memory Hierarchy, Primary Memory- RAM, ROM, Cache memory. Secondary Storage Devices - Hard Disk, Compact Disk, DVD, Flash memory.

**Software:** Types of Software- System Software, Application Software, Firmware. Type of System Software: Operating Systems, Language Translators, Utility Programs, Communications Software. **Commonly Used Application Software:** Word Processor, Spreadsheet, Database, Education, Entertainment Software.

Computer Languages: Machine language, assembly language, high level language, 4GL.

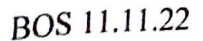

2

### **SECTION B**

Number System: Non-positional and positional number systems, Base conversion, Concept of Bit and Byte, binary, decimal, hexadecimal, and octal systems, conversion from one system to the other. Binary Arithmetic: Addition, subtraction and multiplication, 1's complement, 2's complement, subtraction using 1's complement and 2's complement.

**Computer Codes:** weighted and non-weighted code, BCD, EBCDIC, ASCII, Unicode.

**Computer N etwork:** Network types, network topologies.

**Internet Related Concepts:** Internet, World Wide Web, Hypertext, Uniform Resource Locator, Web Browsers, IP Address, Domain Name, Internet Services Providers, Internet Security, Web Search

Engine, Net Surfing, web portal, Wiki, Blog. **Advanced Trends in IT** : Mobile Internet, GPS, JG, 4G, Wi-Fi, Bluetooth, Cloud Technology, Virtual LAN Technology, Firewall, E-Commerce, M-Commerce, Nanotechnology, Virtual Reality, BPO and<br>KPO, Online shopping, Social Media - YouTube, FaceBook, Linkedin, Twitter, Google+.

 $K_{\text{B}}(R)$  Technology, Social Media - YouTube, FaceBook, Linkedin, Twitter, Google-**Applications of** If: IT in Business and Industry, IT in Education & training, IT in Science and Technology, IT and Entertainment, Current Trends in IT Application - AI, Virtual Reports, voice

recognition, Robots, Multimedia Technology.

**Reference Books:**<br>
1. Peter Nortorn, Introduction to Computers, Seventh Edition<br>
2. V. Rajaraman, Fundamentals of Computers, PHI. 2. V. Rajaraman, Fundamentals of Computers, PHI.<br>3. Larry E. Long and Nancy Long, Computers: Information Technology in Perspective, PHI.

3. Larry E. Long and Nancy Long, Computers, Tata McGraw-Hill.<br>4. N. Subramanian, Introduction to Computers, Tata McGraw-Hill.

5. D.H. Sanders, Computers Today, McGraw- Hill.

### PAPER BCSB1102L: PRACTICAL BASED ON PAPER BCSB1101T

# **Minimum Pass Marks: 35% Internal Assessment: 30**

### **External Marks: 70 Maximum Time: 3 Hrs. Practical Units to be conducted: 45-55 Hrs**

۰

The laboratory course will comprise of Activities related to GUI based operating system and exercise to what is learnt under Paper BCSB1101T such as:

### **Operating System**

**Activity 1:** Installation and Software & Drivers installation. **Activity 2:** Basic components of Window-Desktop, Icons, Taskbar, Status Bar, Wallpapers, Screen Saver . **Activity 3:** Start Menu: Accessories- Notepad, Calculator, Clock, Date and Time, Disk Defragmentation, Working with Control Panel. **Activity 4:** Taskbar properties - Maximize Minimize, Restore, and Close. **Activity 5:** Creating Files, Folders, Shortcuts, Moving folders (right click options)

### **Internet**

**Activity 1:** Connecting through Wi-fi, Blue tooth and Hot Spot. ' **Activity 2:** Web Surfing, searching contents through Search Engines. **Activity 3:** Creating and maintaining Web Biogs and Web portals

### **Social Media**

**Activity 1:** Creating account, linking accounts, setting profiles and preferences. **Activity 2:** Posting messages, replying, forwarding, tagging contents. **Activity 3:** Online shopping, comparing prices etc. **Activity 4:** Creating and maintaining social profiles at Linkedin, FaceBook, Twitter etc.

The breakup of marks for the University Examination will be as under:

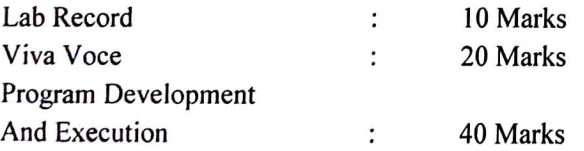

4

B.A./B.Sc. Part-I (COMPUTER SCIENCE) (Semester II)  $(2020-21, 2021-22, and 2022-23$  Sessions)

## PAPER BCSB1201T: OFFICE AUTOMATION TOOLS

**External Marks: 70**<br>Maximum Time: 3 Hrs. **Minimum Pass Marks: 35%**  . **Internal Assessment: 30** 

**Lectures to be delivered: 45-55** 

### **Course Objectives**

- Learn MS word
- Learn MS Power point
- Know MS Excel
- To give fundamental knowledge Office tools.
- $\bullet$  To explain the basic concepts of word, powerpoint, excel.
- To make the learners acquainted with the use of presentation sheets and documents.

### **Learning Outcome**

On the successful completion of the course, students will be able to;

- Have a clear understanding of documents,sheets and presentation.
- Develop an in depth knowledge of various office theories.
- Develop skills to get employment in I.T Field

### **A) Instructions for paper-setter**

The question paper will consist of three sections, Sections A, B & C. Sections A & B will have four questions each from the respective sections of the syllabus. Each question will carry 12 marks, which may be segregated into sub-parts. Section C will be compulsory with 11 short answer type questions of 02 marks each, which will cover the entire syllabus.

## **B) Instructions for candidates**

I. Candidates are required to attempt two questions each from sections A & B of the question paper and the entire section C.

2. Use of non-programmable scientific calculator is allowed.

**SECTION A**<br>**OFFICE:** Basic layout, components, Office Characteristics, Common Office Controls and shortcuts

**FITTLER**<br>**For Home, Insert, Page Layout, Mailing, Review and View Menus, Keyboard Shortcut. Previewing** do P · Toolbars, Ruler, Menus, Keyboard Shorton, Terrering Word: Introduction to Word Processing, Toolbars, Ruler, Menus, Keyboard Shorton, Presenting, .<br>documents, Printing documents, Formatting documents,  $\Delta$ uto Correct Formatting via find and replace, Using the Thesaurus, using Auto Correct, word count, Hyphenating, documents, Formatting documents, Checking the grammar and spelling. Formatting via find and replace, Using the Triesaards, 2008<br>Mail merge, mailing Labels Wizards and Templates, Handling Graphics, tables as Converting a wood

 $d$ <sub>courri</sub>ent into various formats.  $\int_{0}^{x}$  p int Package. Starting and exploring  $t^{\text{upper}}$  to and E  $L_{\rm{t}$  and streams of Power Point Package, Statung and  $L_{\rm{t}}$  their features. Options and **PowerPoint:** Introduction, Elements of Tower Presention and all of their reatures, opinions and present intensity rest.<br>menus (Insert, Format, Tools, Slide Show, Window, Help options and all of their reatures, opinions re sub options etc.), Creating, inserting, deleting and formating.<br>sub options etc.), Creating, inserting, deleting and formation  $\alpha$ 

5

Slides with graphs, Civing  $\sim$   $\left|0\right|$  .  $\left|0\right|$  . . processors and software package.

BOS 11.11.22

### **SECTION B**

**EXCEL:** Creating worksheet, entering data into worksheet, Entering data into worksheet, Entering, data, **dates,** alphanumeric, values, saving & quitting worksheet, Opening and moving and existing worksheet, Toolbars and Menus, keyboard shortcut. Working with single and multiple workbooks, working with formulation  $&$  cell referencing, formatting of worksheet.

**ACCESS:** Introduction to ACCESS database, working with databases and tables, queries in Access. Introduction to forms, sorting and filtering, controls. Creating reports, Using Macro **Reference Books:** 

I. Rob Tindrow, Jim Boyce, Jeffrey R. Shapiro, Windows 10 Bible, Wiley.

2. LibreOffice 6.0 Writer Guide, LibreOffice Documentation Team

# PAPER BCSB1202L: PRACTICAL BASED ON PAPER BCSB1201T

# **Maximum Time: 3 Hrs. External Marks: 70 Practical Units to be conducted: 45-55 Hrs**

**Minimum Pass Marks: 35% Internal Assessment: 30** 

The laboratory course will comprise of Activities related to OFFICE and exercise to what is learnt under Paper BCSB1201T such as:

## **Word Processing**

**Activity 1:** 

- i. Create, open, save and close a document.
- ii. Typing, copying, moving and deleting data in word document.
- iii. Perform Save and Save as, Cut and Copy, Paste and Paste Special.
- 

### **Activity 2:**

Formatting of data in word Document: i. Text formatting (font size, font style, font color, subscript, superscript, upper/lower

case etc.)

- ii. Text Alignment and character spacing
- iii. Indention and line spacing
- iv. Border and shading
- v. Bullets and Numbering

### Activity 3:

i. Find and replace and data sorting in a document.

- ii. Protect your document.
- iii.Add chart in word document. Create different types of Charts in word.
- iv. Set a size, margin, orientation of page, Hyphenation, Columns and Line Numbers in
	- Word.

### **Activity 4:**

- i. Set Page Color, Page Border, Themes, and Watermarks in Word
- ii. Adding Tables, header/footers, pictures, page numbers and special symbols, Text Box in your word document.
- iii. Showing Ruler, Gridlines, Document Map, Thumbnails, Inserting Word Art, Drop Cap, Hyperlink, Equation etc. in word document

### **Activity 5:**

- i. Arranging, splitting windows in word
- ii. Perform Mail-merge in word
- iii. Create and run Macros in Word
- iv. Set the print properties of a word document

### **PowerPoint**

**Activity 1:** 

- i. Create, open, save and close a Presentation
- ii. Typing, copying, moving and deleting data in presentation.
- iii. New Slide, understanding Slide Layout, adding and deleting slides.

### **Activity 2:** .

Formatting of data in slides:-

- i. Text formatting (font size, font style, font color, subscript, superscript, upper/lower case etc.)
- ii. Text Alignment and character spacing
- iii. Indention and line spacing
- iv. Border and shading
- v. Bullets and Numbering

### **Activity 3:**

- i. Set a size, margin, orientation of slides in PowerPoint.
- ii. Adding Tables, header/footers, pictures, page numbers and special symbols, Text Box etc. in your presentation

### **Activity 4:**

i. Adding Animation and Transition Effects in Slides, Understanding Slide Show

ii. Presentation Views, Understanding Formatting commands in PowerPoint

### **Activity 5:**

- i. Create and run Macros in PowerPoint
- ii. Arranging, splitting windows in PowerPoint.

### **Excel**

**Activity 1:** 

i. Create, open, save and close workbook?

ii. Create a new worksheet, renaming and moving sheet.

. iii. Entering, copying, moving and deleting data in cells and worksheets.

iv. Insert and delete cells, columns and rows in Excel.

### **Activity 2:**

- 1. Formatting of data in cells:-
- ii. Text formatting (font size, font style, font color, Cell border etc.)

iii. Text Alignment

iv. Text Orientation, Text Direction, Text Control.

### **Activity 3:**

i. Find and replace data in a sheet

- ii. Perform data sorting and data filtering in Excel
- iii. Protect your Worksheet and Workbook?

iv. Enter and perform some basic formulas in Excel.

### **Activity 4:**

- i. Perform some basic Functions in Excel.
- ii. Create a chart in Excel.
- iii. Create different types of Charts in Excel.
- iv. Set a size, margin, orientation of page in Excel.
- v. The print properties of worksheet in Excel.

### **Activity 5:**

- i. Hide and unhide row and column in Excel
- ii. Set column width and row height in Excel.
- iii. Adding text Box, header/footers, pictures and special symbols in your worksheet.
- iv. Arranging, splitting and hiding windows in Excel. And also freezing panes.
- v. Create and run Macros in Excel.

### Access

**Activity 1:** 

i. Creating with databases and tables

I

- ii. Linking various Tables
- iii. Queries in Access

### **Activity 2:**

- 1. Creating forms
	- ii. Filling information in forms

iii. Saving forms

### **Activity 3:**

- i. Sorting data
- ii. Filtering Data

### **Activity 4:**

- i. Creating reports,
- ii. Using Macro

The breakup of marks for the University Examination will be as under:

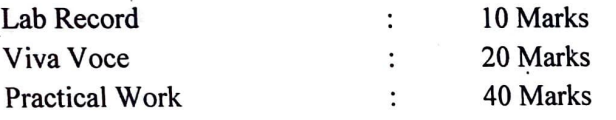

BOS 11.11.22

9